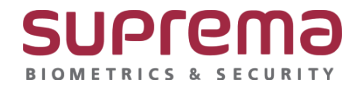

# **BioStar 2.7 New Feature Introduction (2.7.1 ~ 2.7.7)**

**NAYEON KWON 11. 07. 2019**

## **Contents**

- **1. Server Setting**
- **2. Device**
- **3. Time and Attendance**
- **4. Visitor**

### **5. DB Migration Tool**

**DISCLAIMER**

This presentation is solely for the use of Suprema's employees. No part of this material may be circulated, quoted, or reproduced for distribution outside the customer's organization without prior written approval from Sup material was prepared by Suprema Inc. solely for informative purpose and was not independently verified. No representations or warranties, express or implied, are made as to, and no reliance should be placed on, the accura or completeness of the information presented or contained in this presentation. © 2019 Suprema Inc. All rights reserved

## **New Features and Improvements**

## **Server Setting**

## **Synchronization of All Devices**

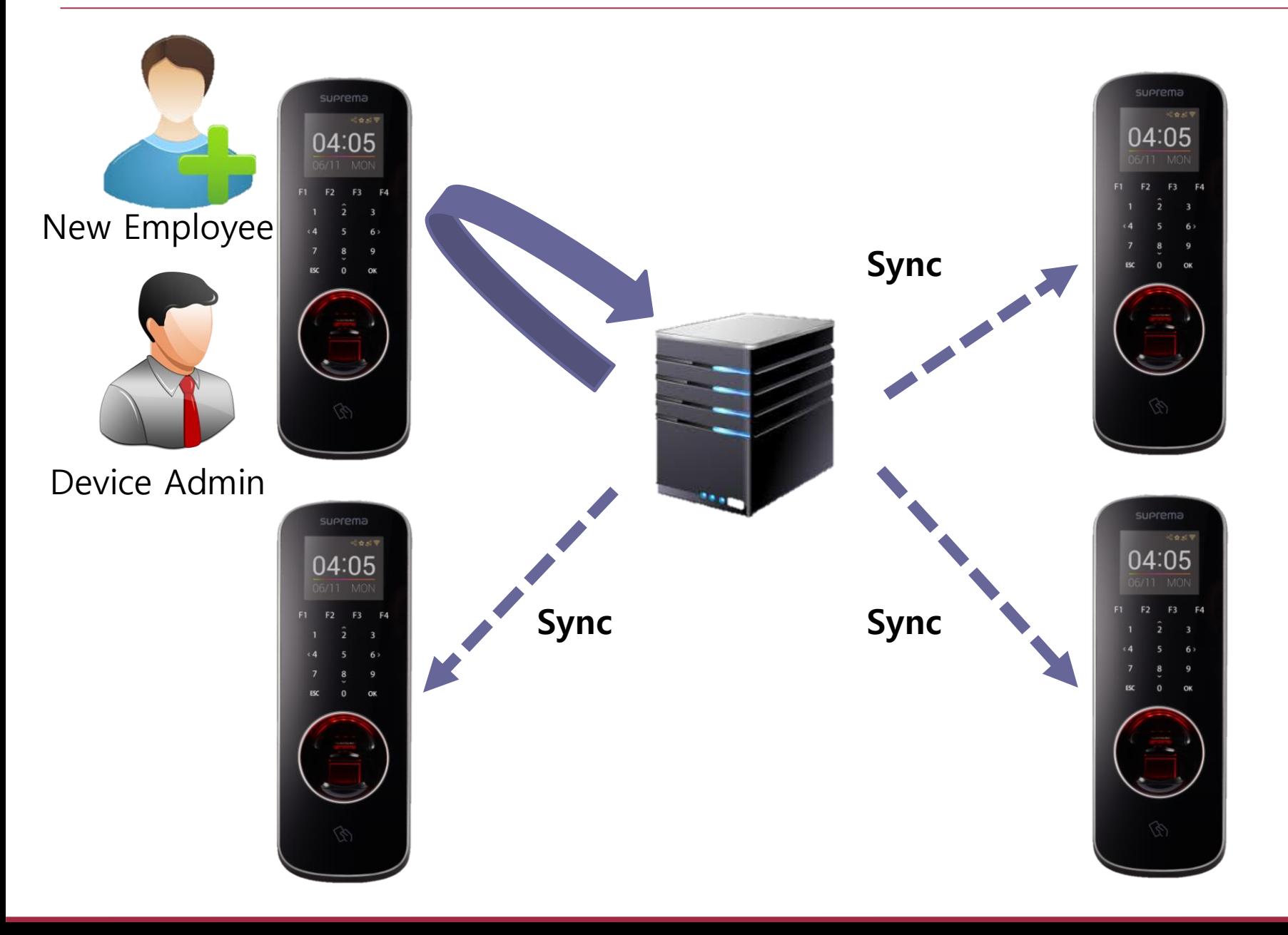

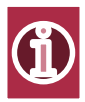

## **Synchronization of All Devices**

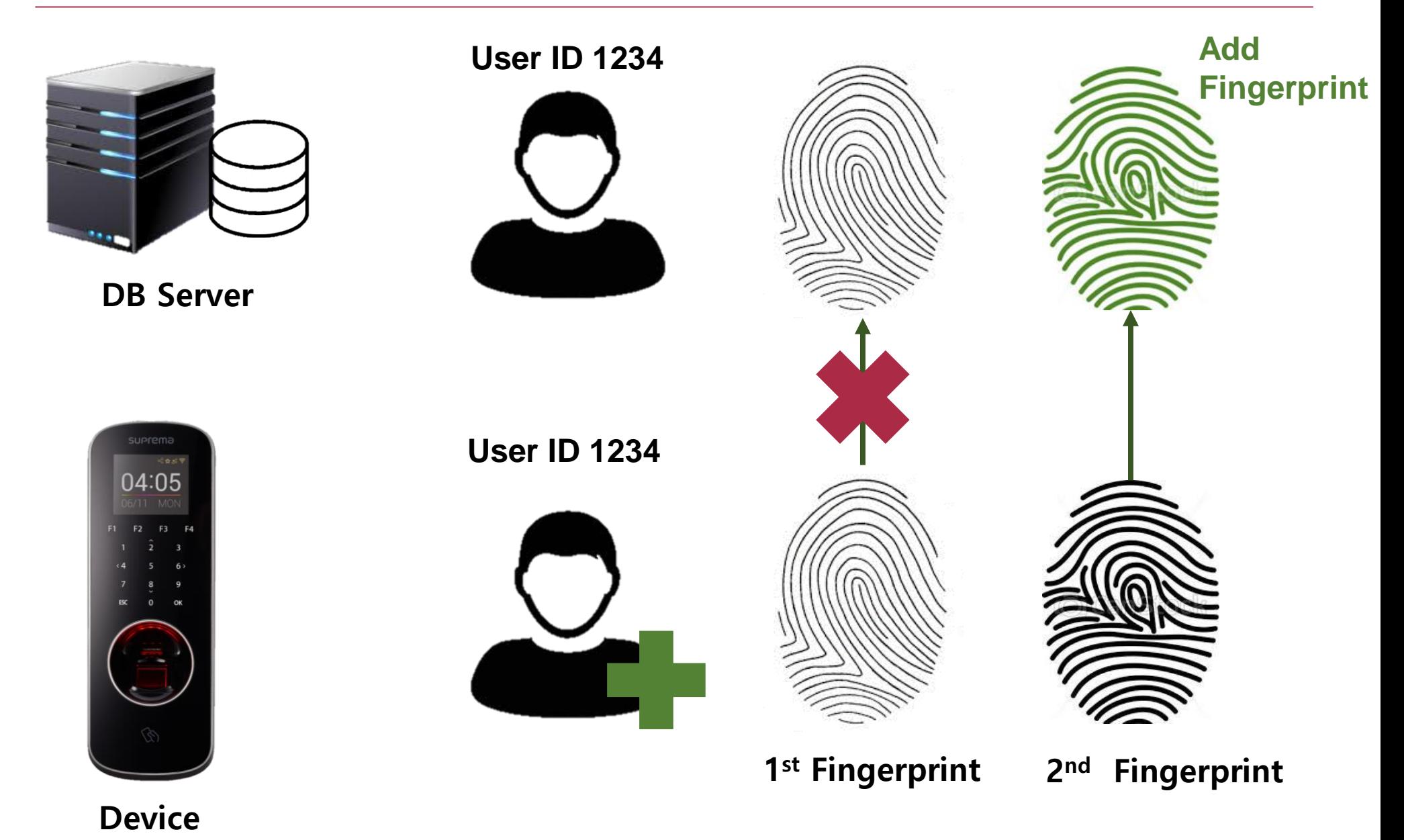

## **Setting of Password**

· Session Timeout

Password Level

6000

**Contract** 

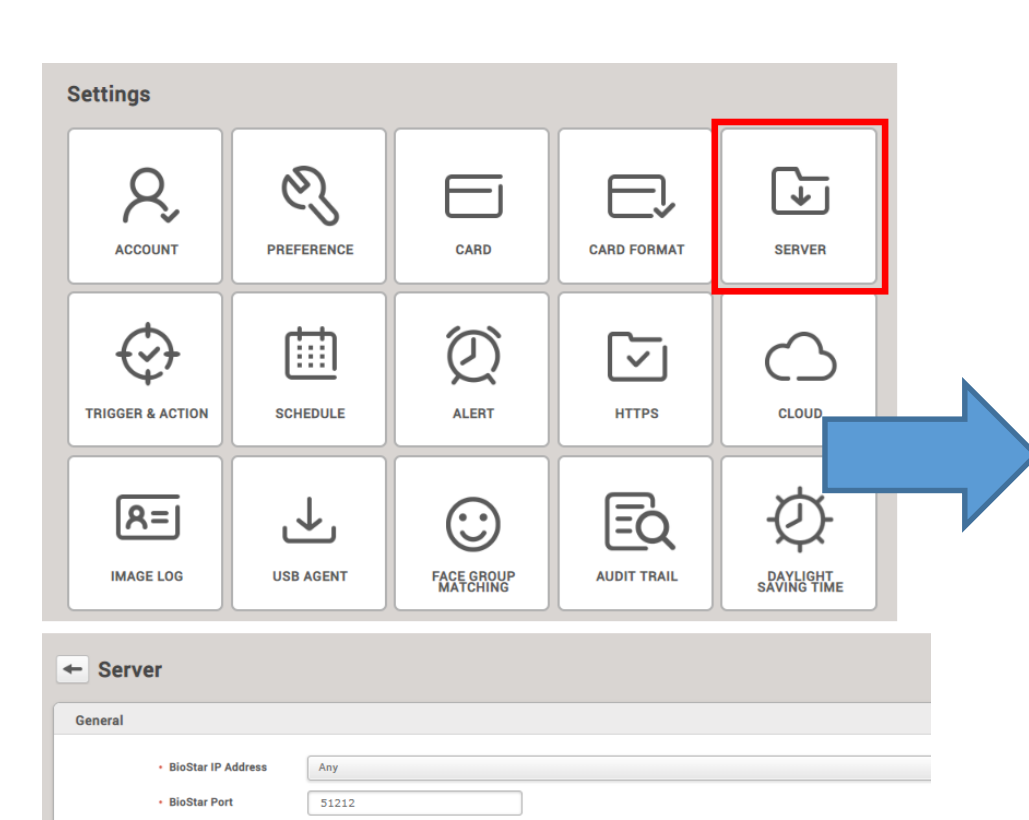

Min Strong

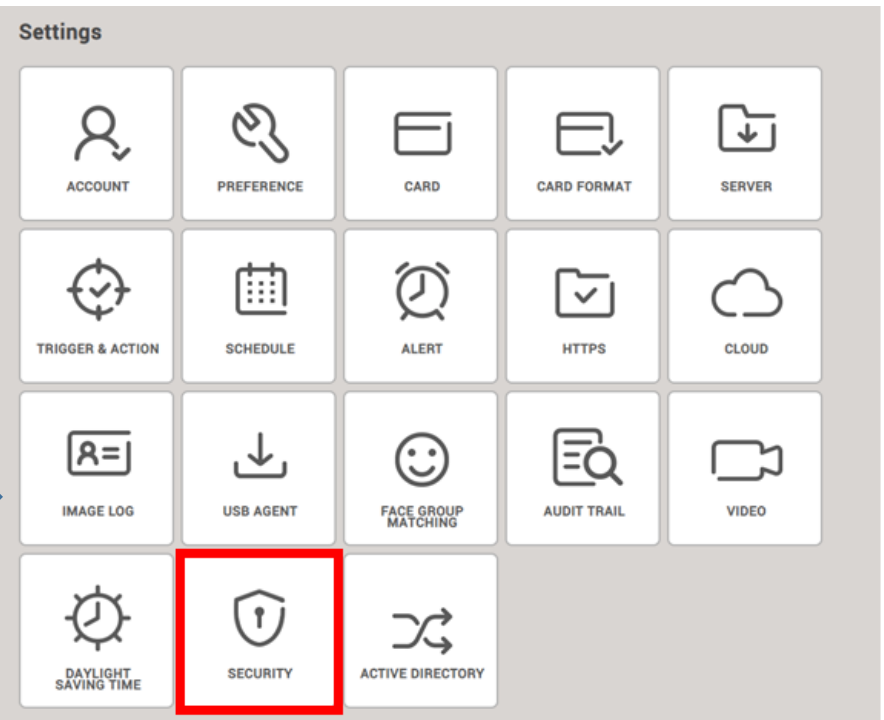

 $\leftarrow$  Security **Login Password Password Level**  $\sim$ Medium nactive · Maximum Password Age • Maximum Invalid Attempts **O** Inactive · Maximum Password Change Limit **O** Inactive  $\pmb{\mathbb{D}}$ 

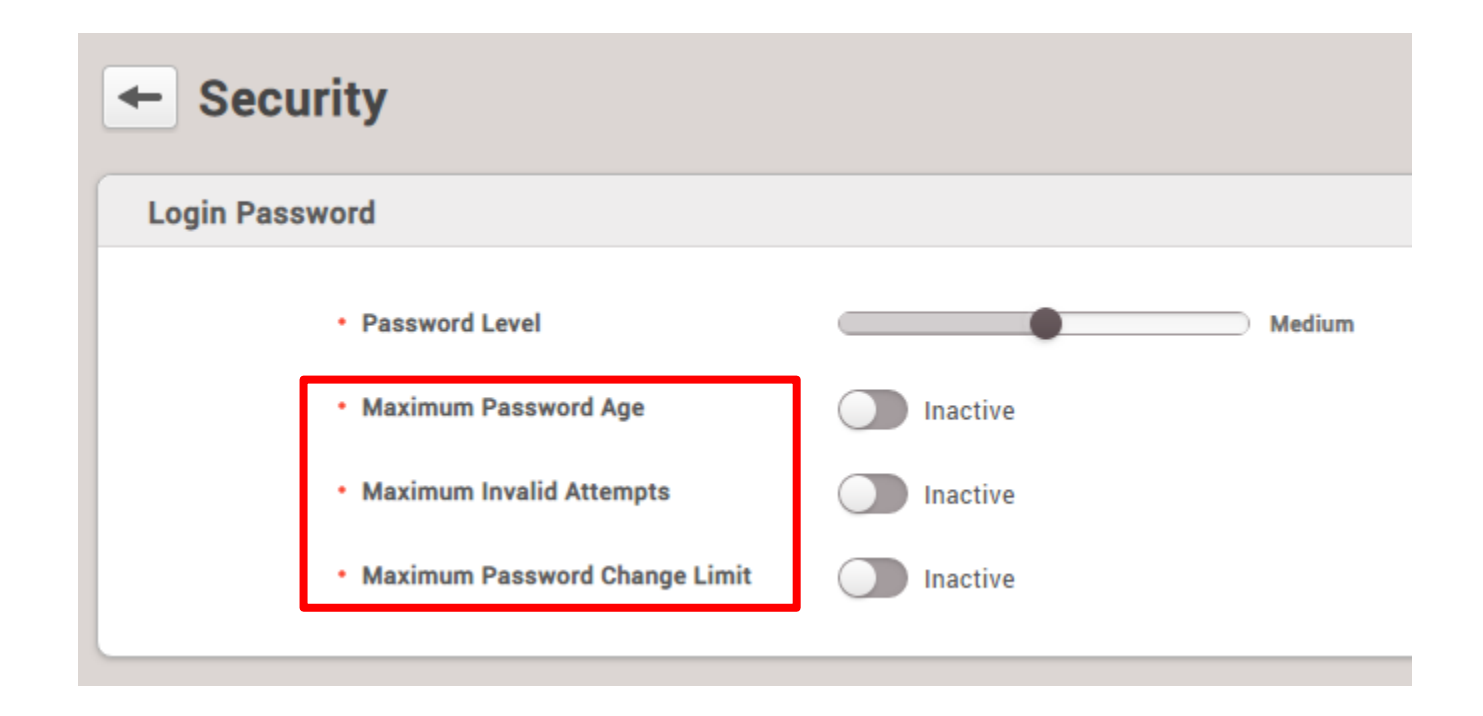

**Maximum Password Age Set the period for using password**

**Maximum Invalid Attempts Limit the number of password failures**

**Maximum Password Change Limit Unable to reuse the same password**

## **Support the port 9000 change in 'setting.conf'**

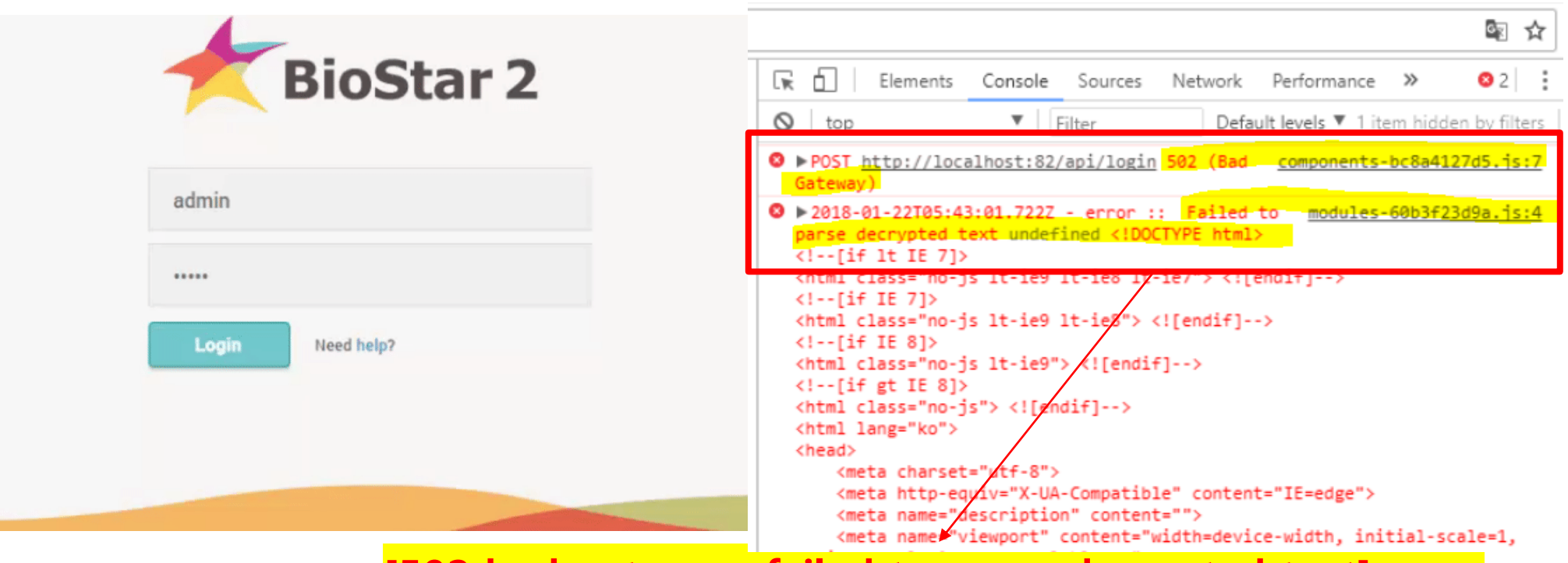

**[502 bad gateway. failed to parse decrypted text] error**

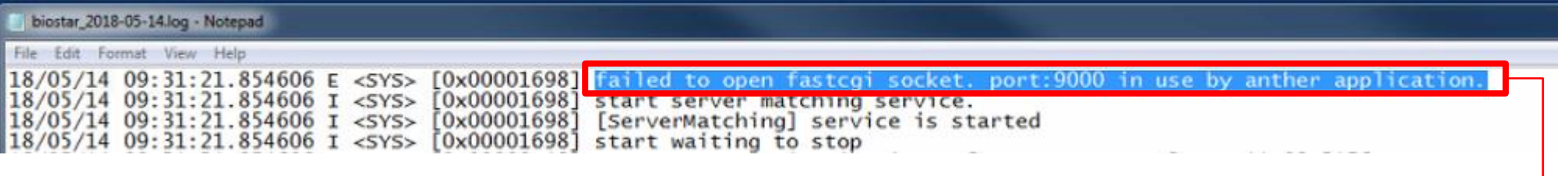

## **failed to open fastcgi socket. port:9000 in use by another application.**

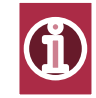

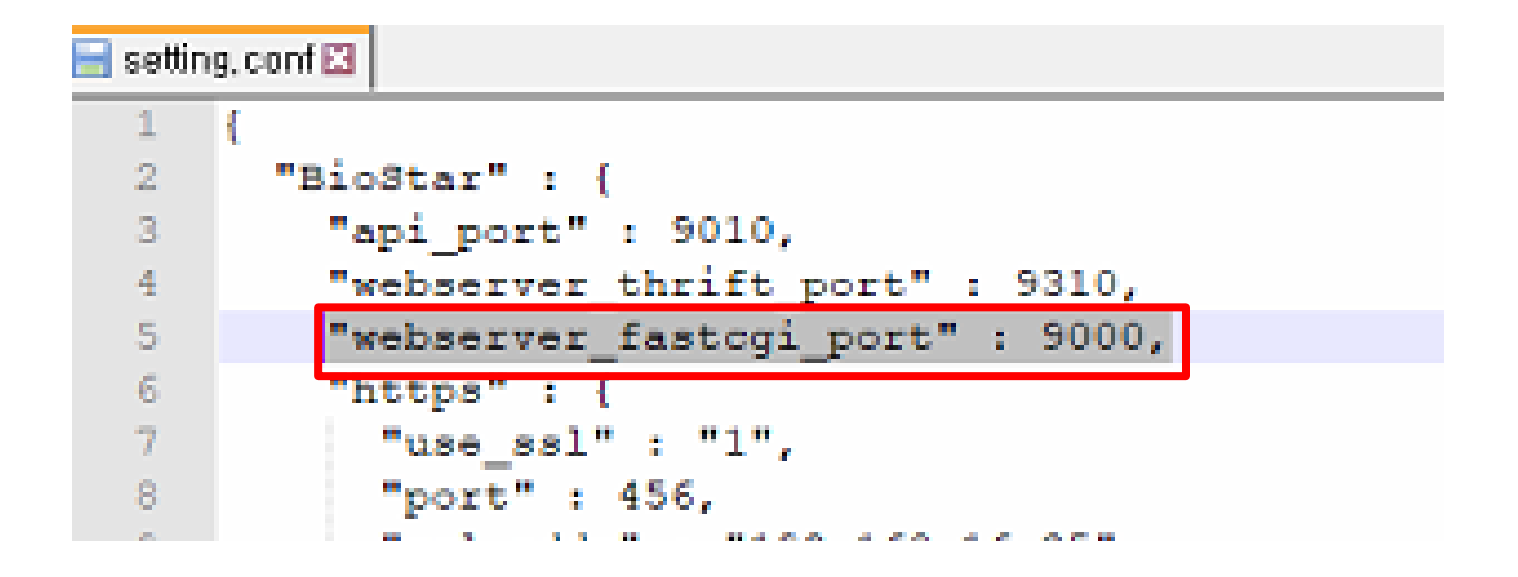

## **Change the port number what you want to use instead of port 9000**

### **The number of Custom Level**

**NTRO** 

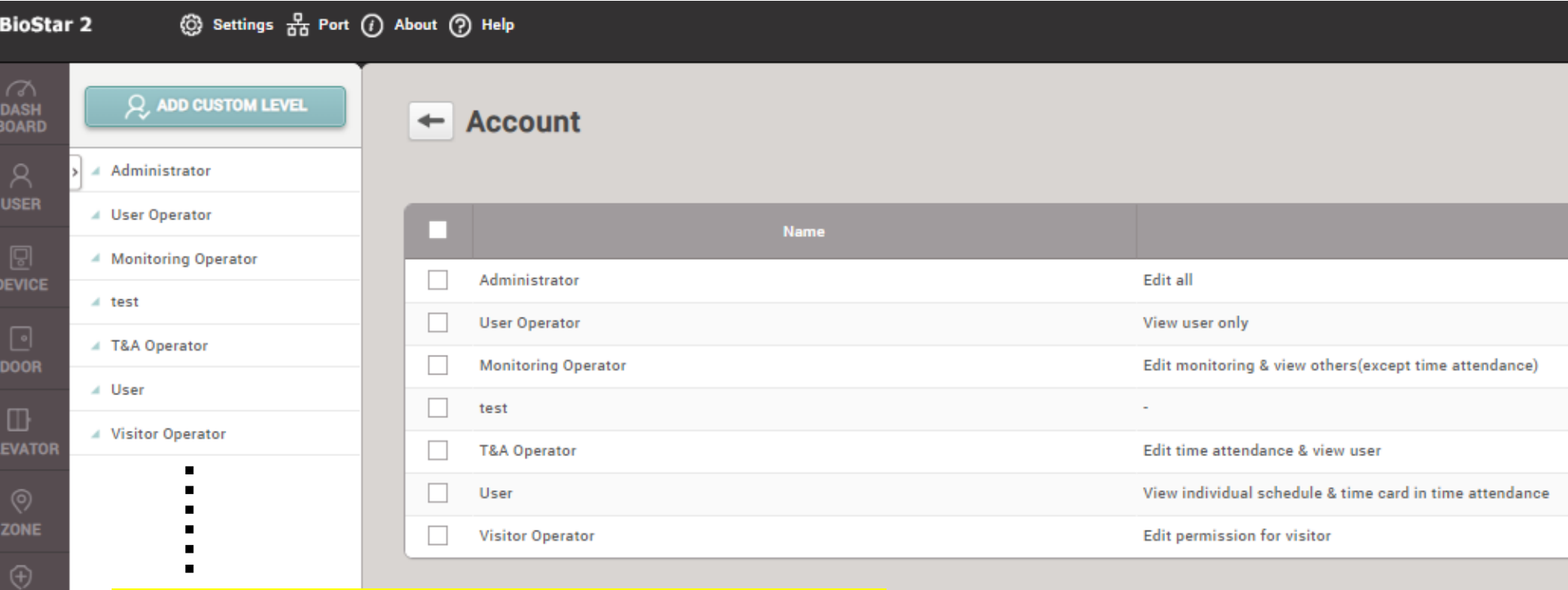

### **Possible to create 32 custom level account**

## **BioStar 2.7.5 has no custom level limitations.**

## **Active Directory Support**

Biostar2 v2.7.5 or higher version support Active Directory Menu to get the user information from Active Directory to BioStar2 User.

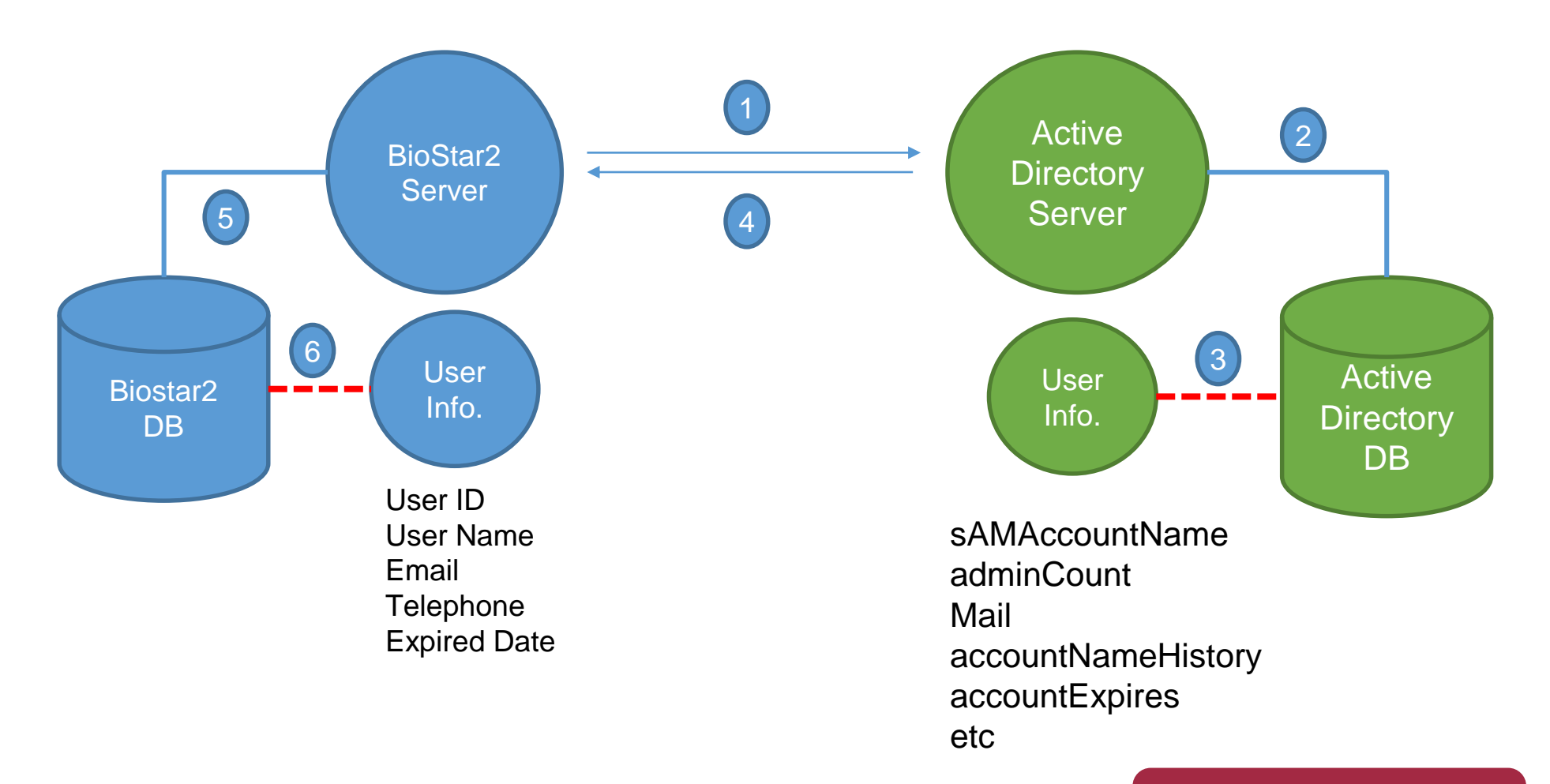

Required AC License : Advanced Level

## **Specification of BioStar 2 Active Directory**

#### **Supported Feature**

- Default Simple Authentication of Active Directory connection
- Communication Encryption between Active Directory and BioStar2 Server for limited environment
- Manual Synchronization from user information of Active Directory Server to user information of BioStar 2

#### **Not supported Feature or limited feature**

- Not selectable of user ID of BioStar2 User field for user information connection of Active Directory Server
- Not available to add more than 5 user field of BioStar2 Server
- Not available to use communication encryption if Active Directory and Active Directory Certificate Service are located in different PC
- Not available to synchronize automatically

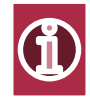

## **How To Configure Active Directory Server in BioStar 2**

#### **Steps**

- 1. BioStar2 AC Advanced Level License
- 2. Alphanumeric User ID Type
- 3. Confirmation the connection for Active Directory Server and update the server information in BioStar 2
- Confirmation the specification of Biostar2 Active Directory

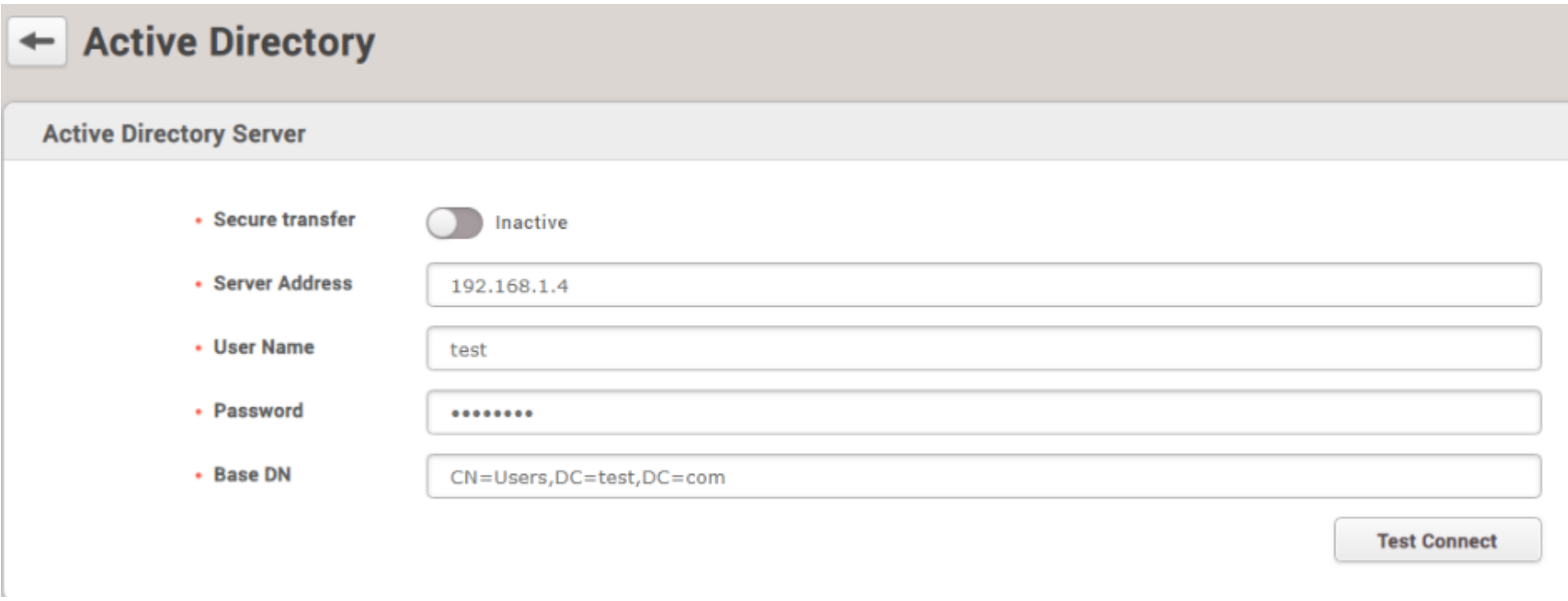

Reference Article: How To Confirm Active Directory Server Information

[https://support.supremainc.com/a/solutions/articles/24000041940--biostar-2-how-to-confirm-active-directory](https://support.supremainc.com/a/solutions/articles/24000041940--biostar-2-how-to-confirm-active-directory-information)information

## **How To Configure Active Directory Server in BioStar 2**

#### **Steps**

4. Fill in for each field of Active Directory of BioStar2

#### **Field Configuration**

• User Field Mapping

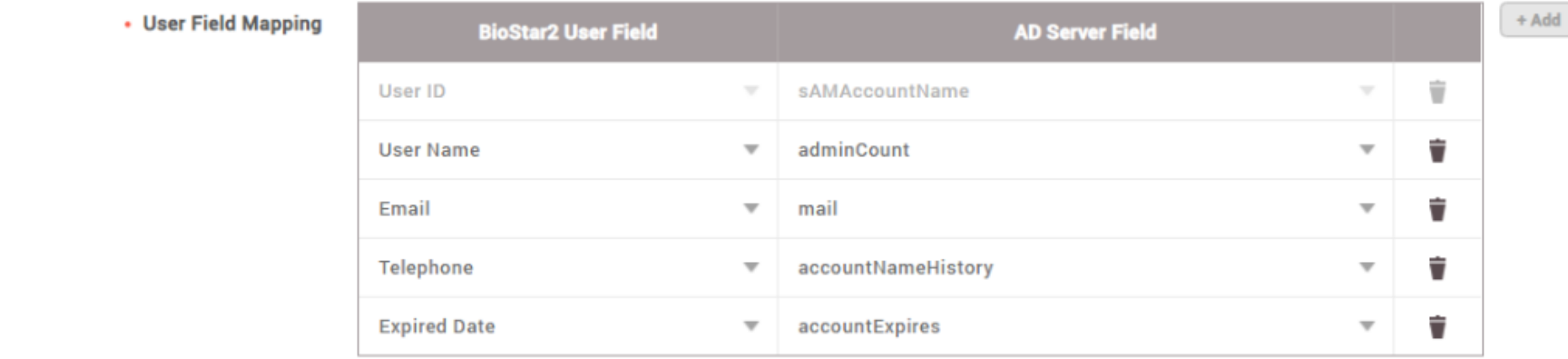

Update

#### **Synchronize**

Last Synchronized at 20:29:47 on 2019-07-08

**Sync Now** 

Reference Article: How To Configure Active Directory in BioStar2

https://support.supremainc.com/a/solutions/articles/24000044140--biostar-2-how-to-configure-active-directory-in-biostar2- /en

# **New Features and Improvements**

**Device**

## **Input in Trigger & Action (Event Name Change)**

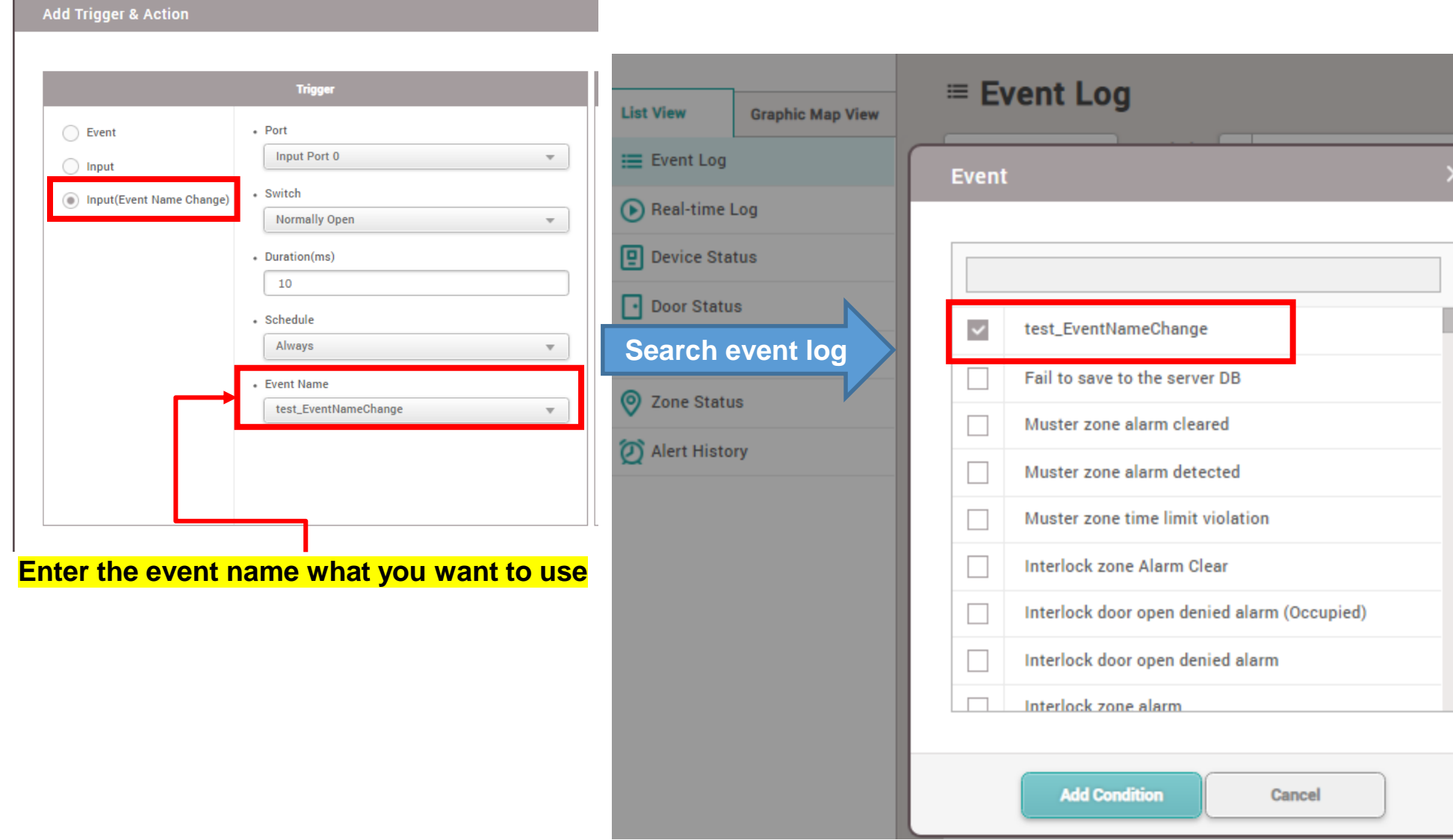

### **Increase the number of administrator**

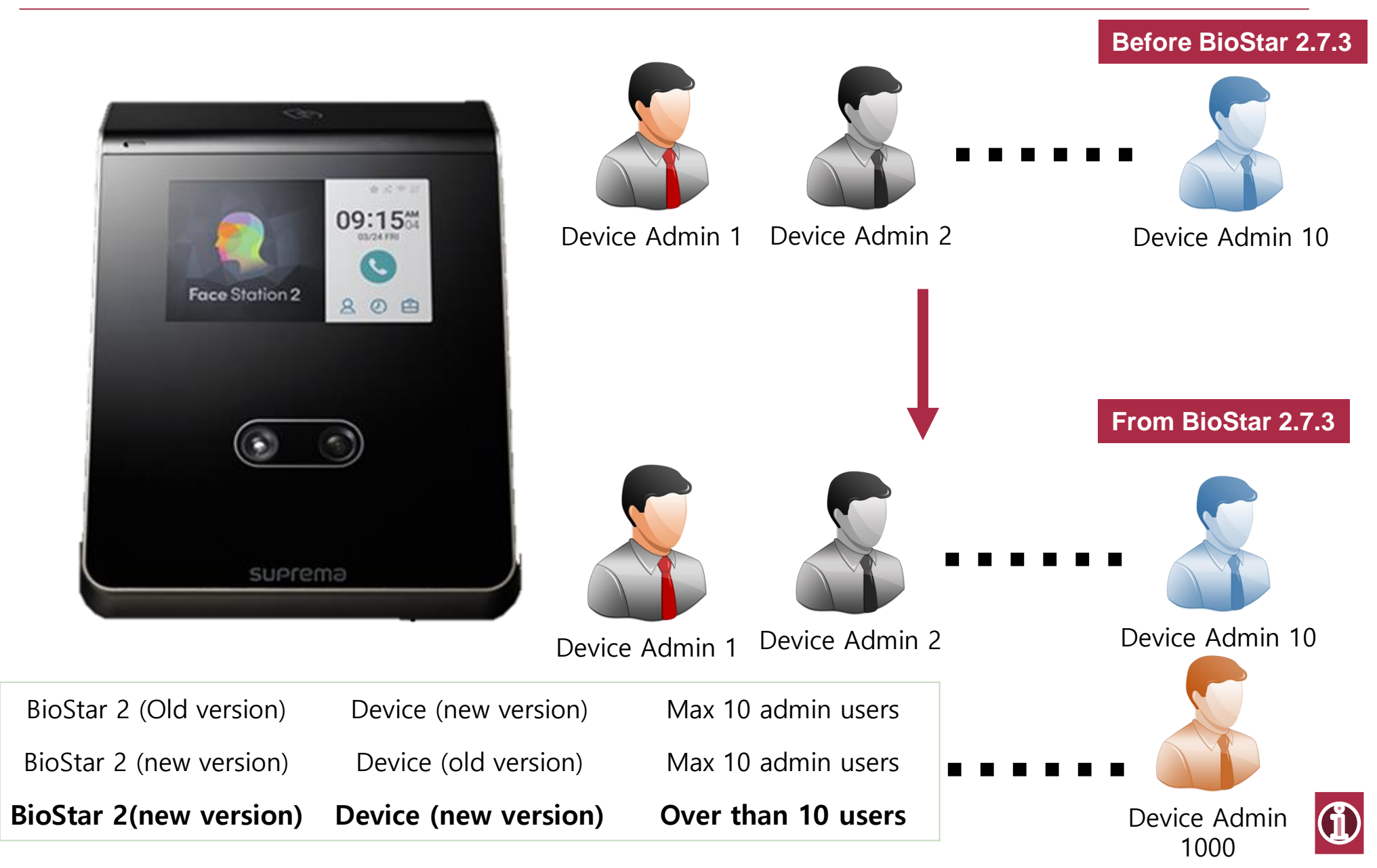

## **Quick Enrollment for FaceStation 2**

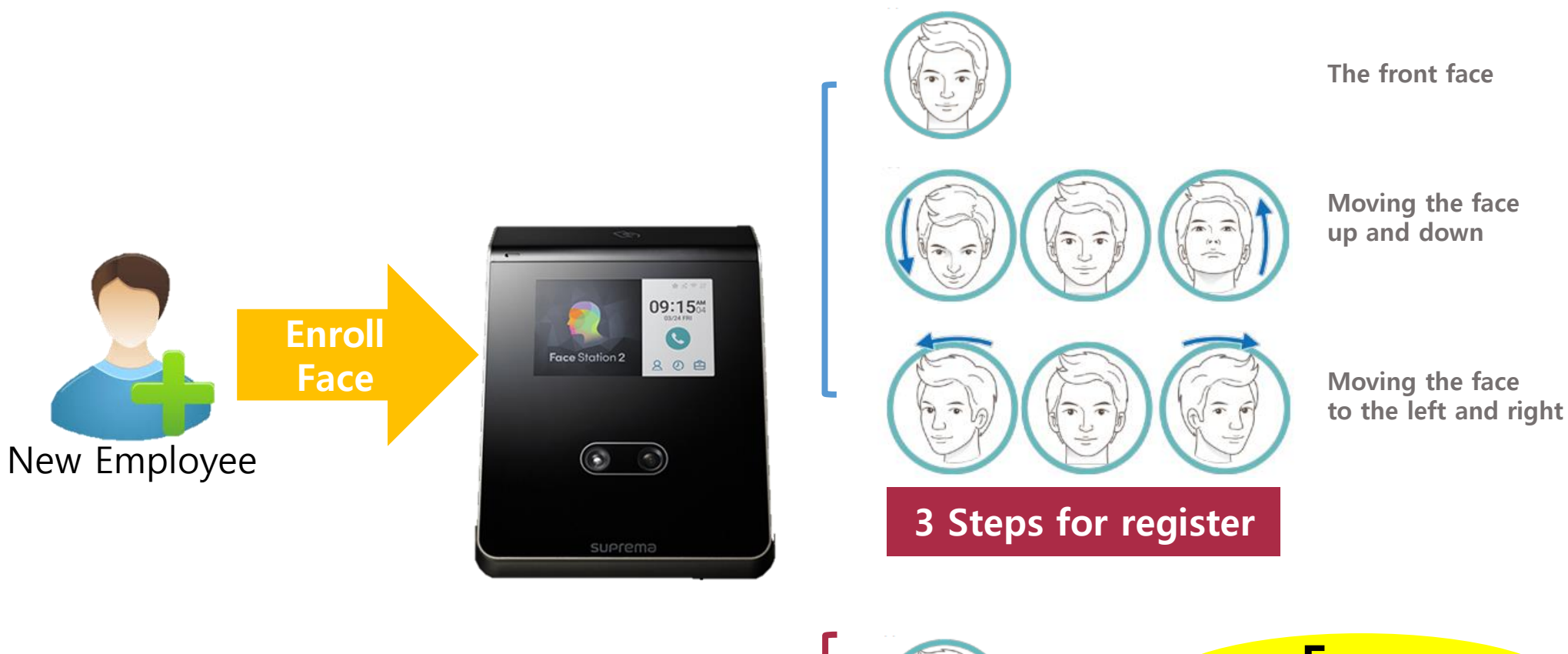

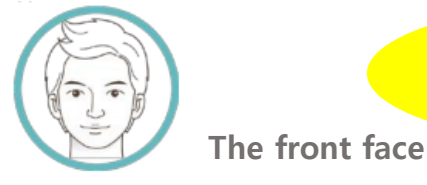

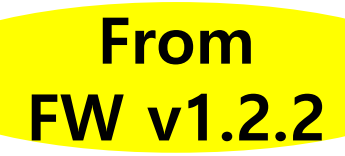

**Quick Enrollment**

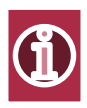

## **New Features and Improvements**

## **Time and Attendance**

## **Employee's Schedule**

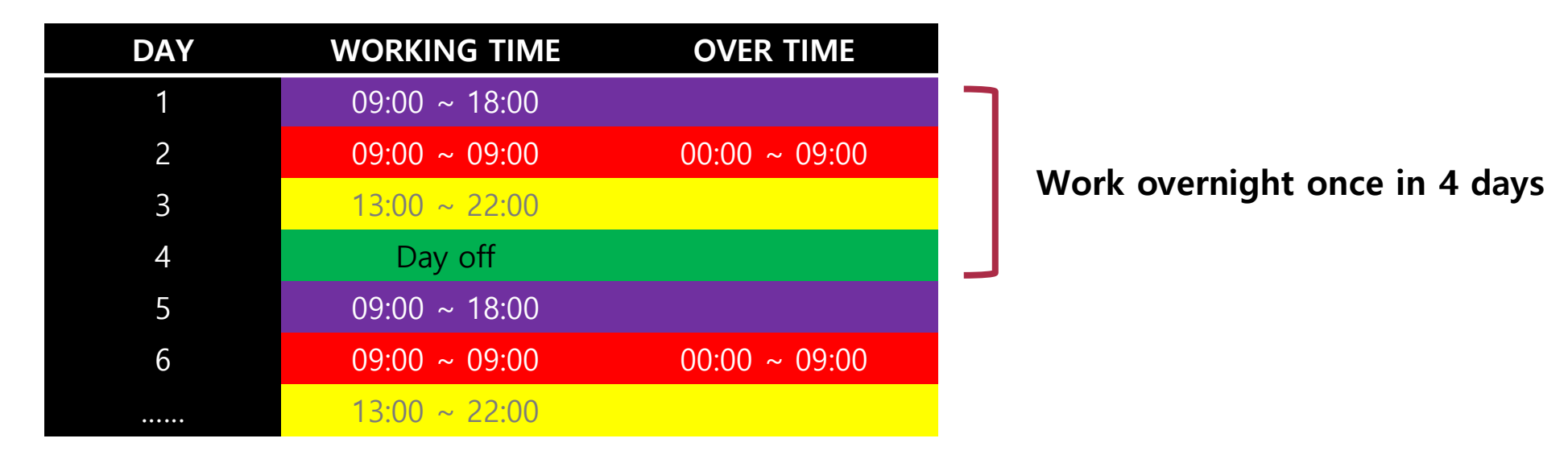

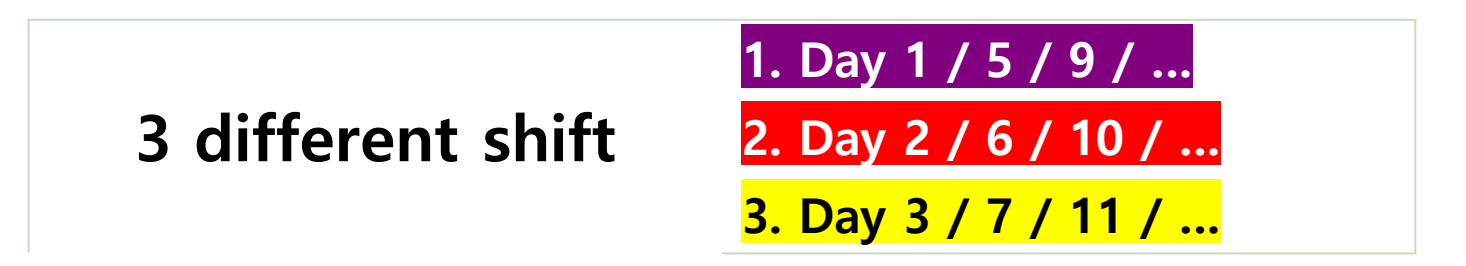

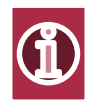

## **Working 24 hours or longer (fixed shift)**

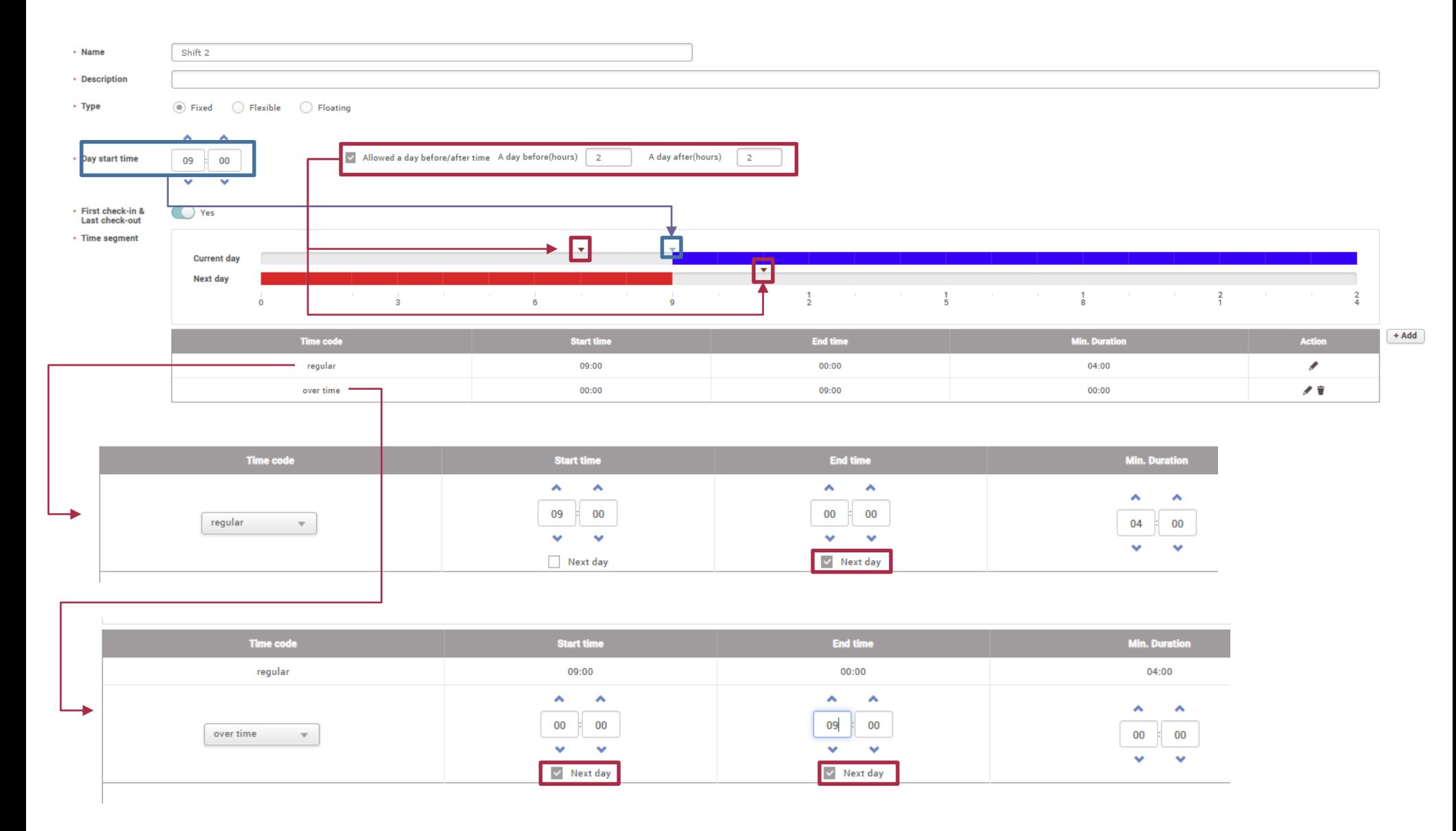

## **Working 24 hours or longer (fixed shift)**

#### **ADD SCHEDULE TEMPLATE**

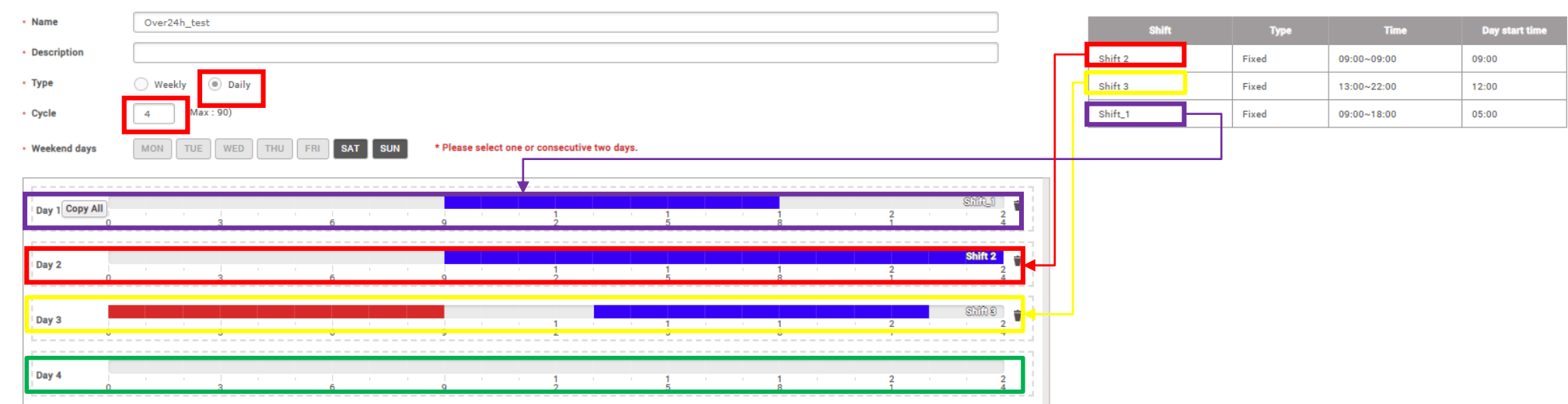

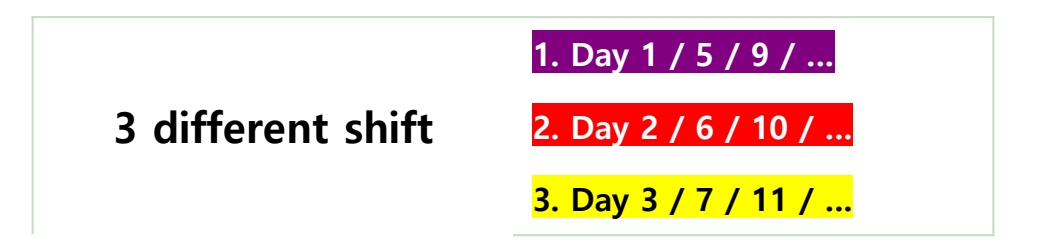

## **TA License Policy**

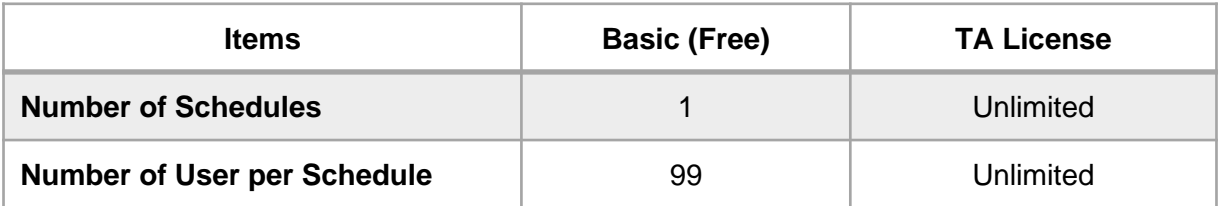

**TA license under BioStar 2.7.6**

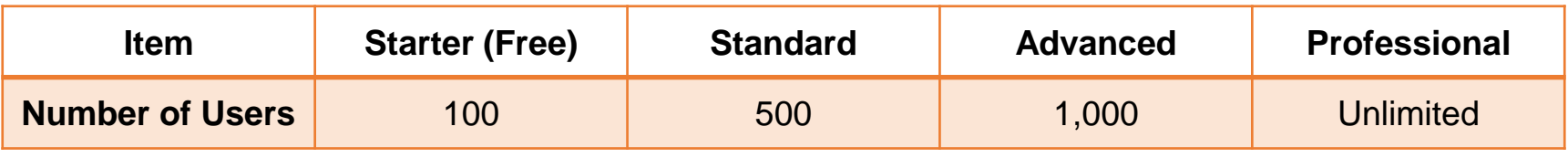

### **TA license from BioStar 2.7.7**

**If there is an Time Attendance license already in use, it is replaced by an Professional license.**

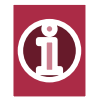

# **New Features and Improvements**

**Visitor**

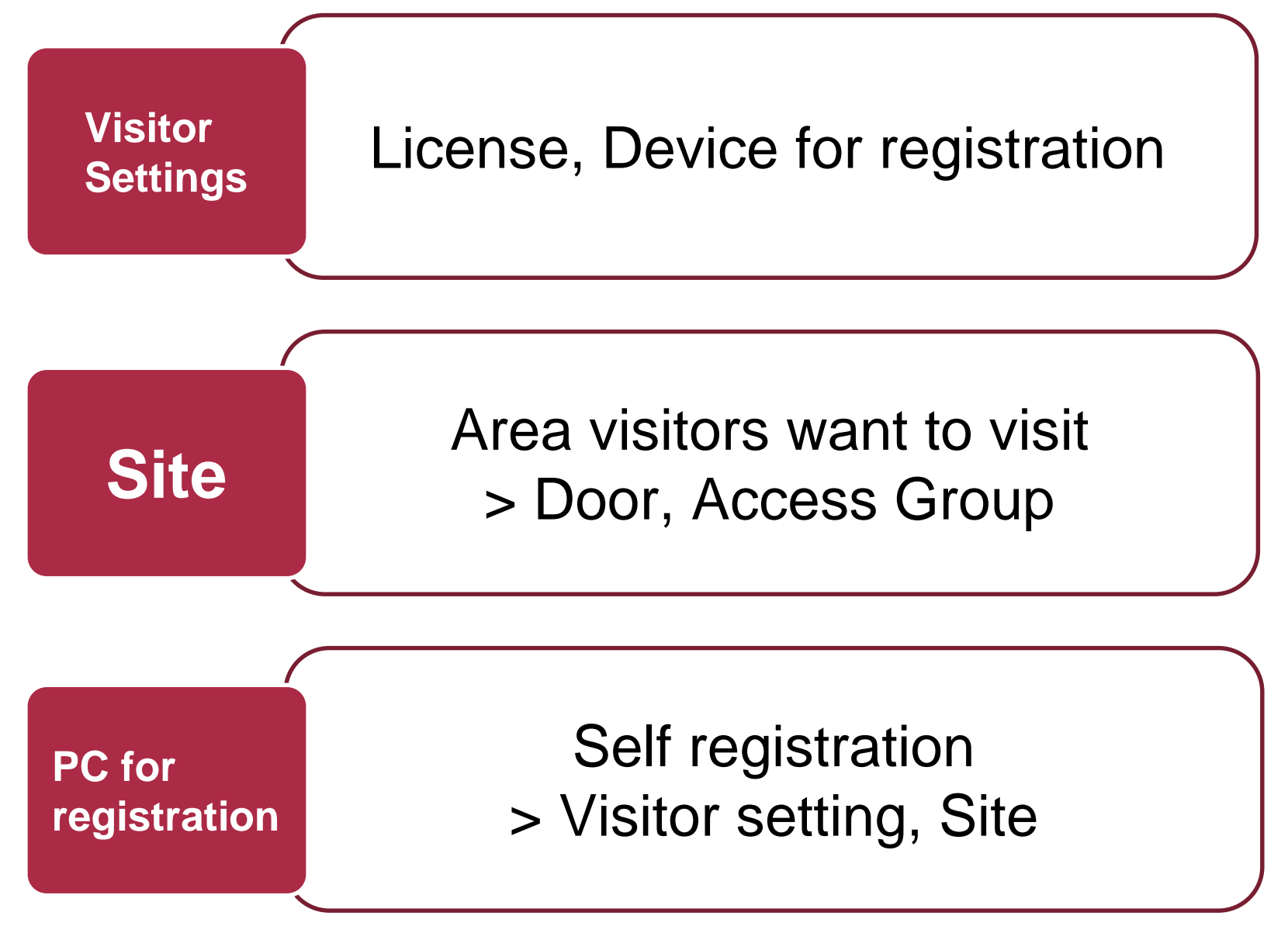

## **Visitor Management**

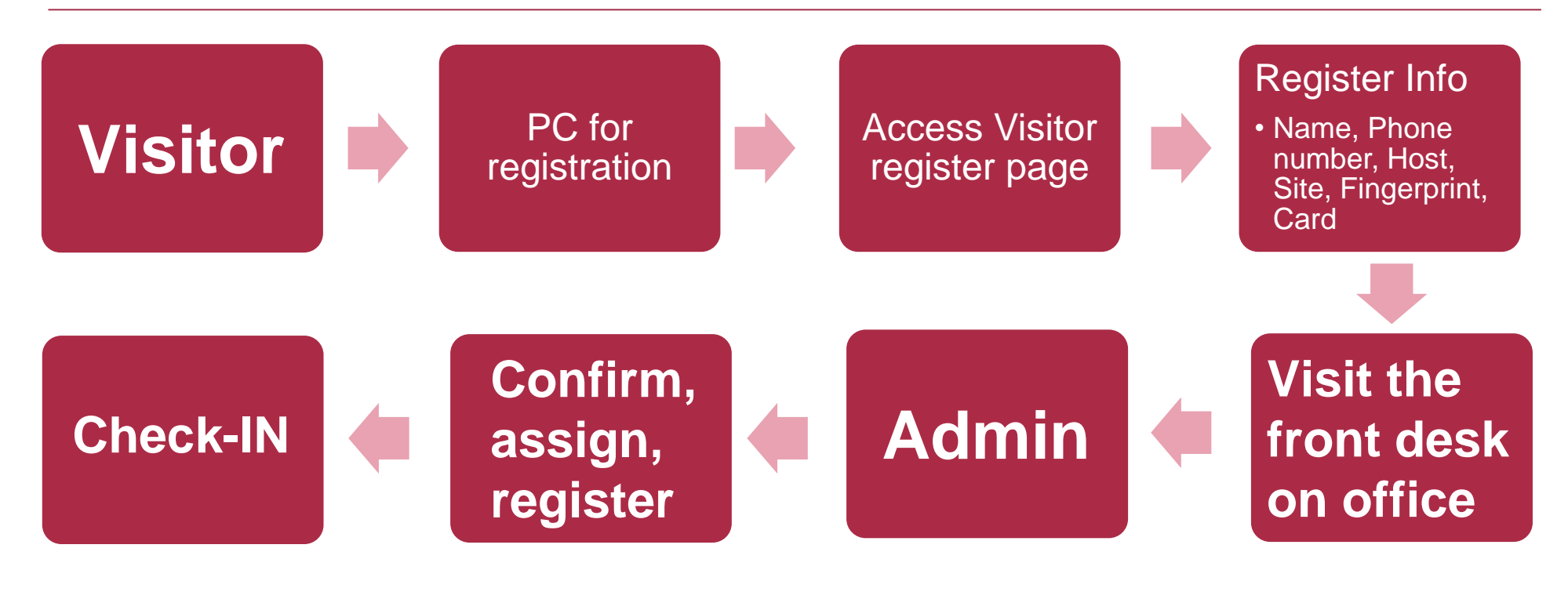

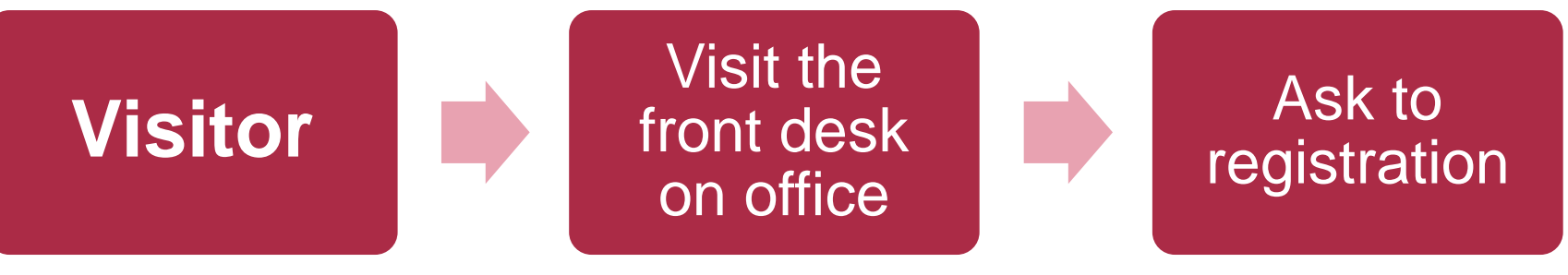

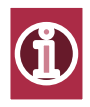

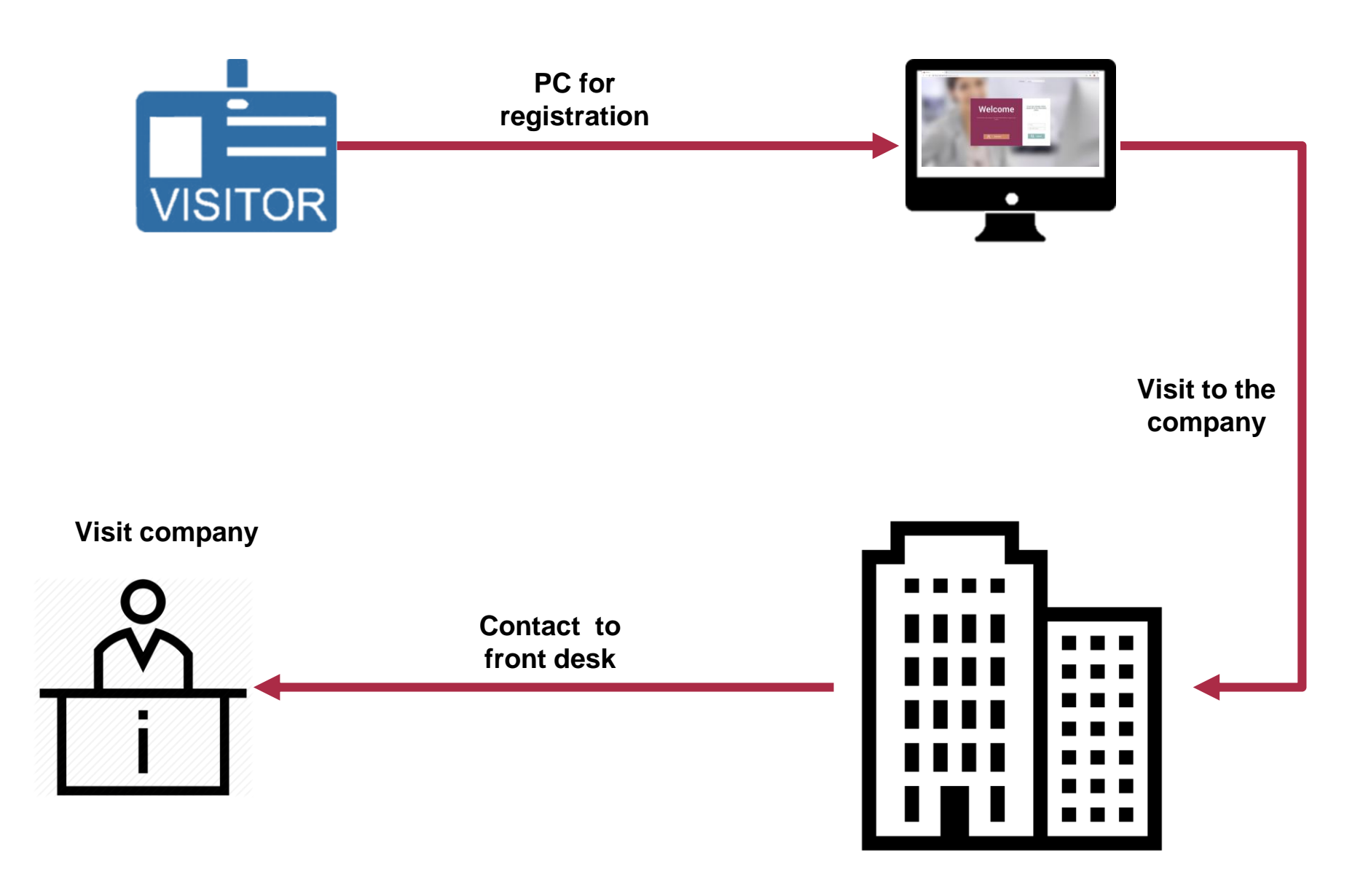

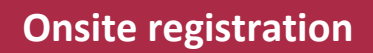

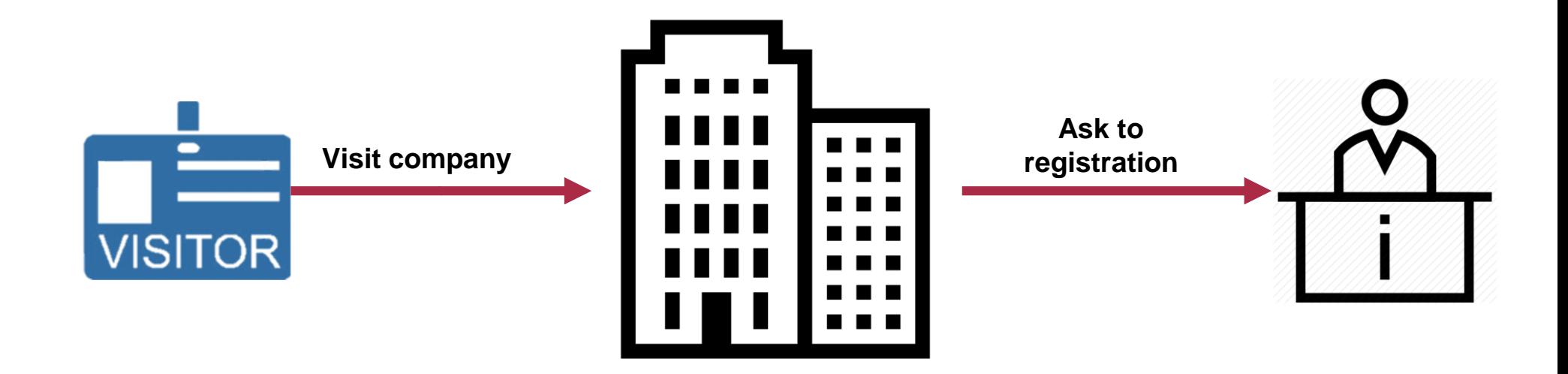

## **Visitor Management**

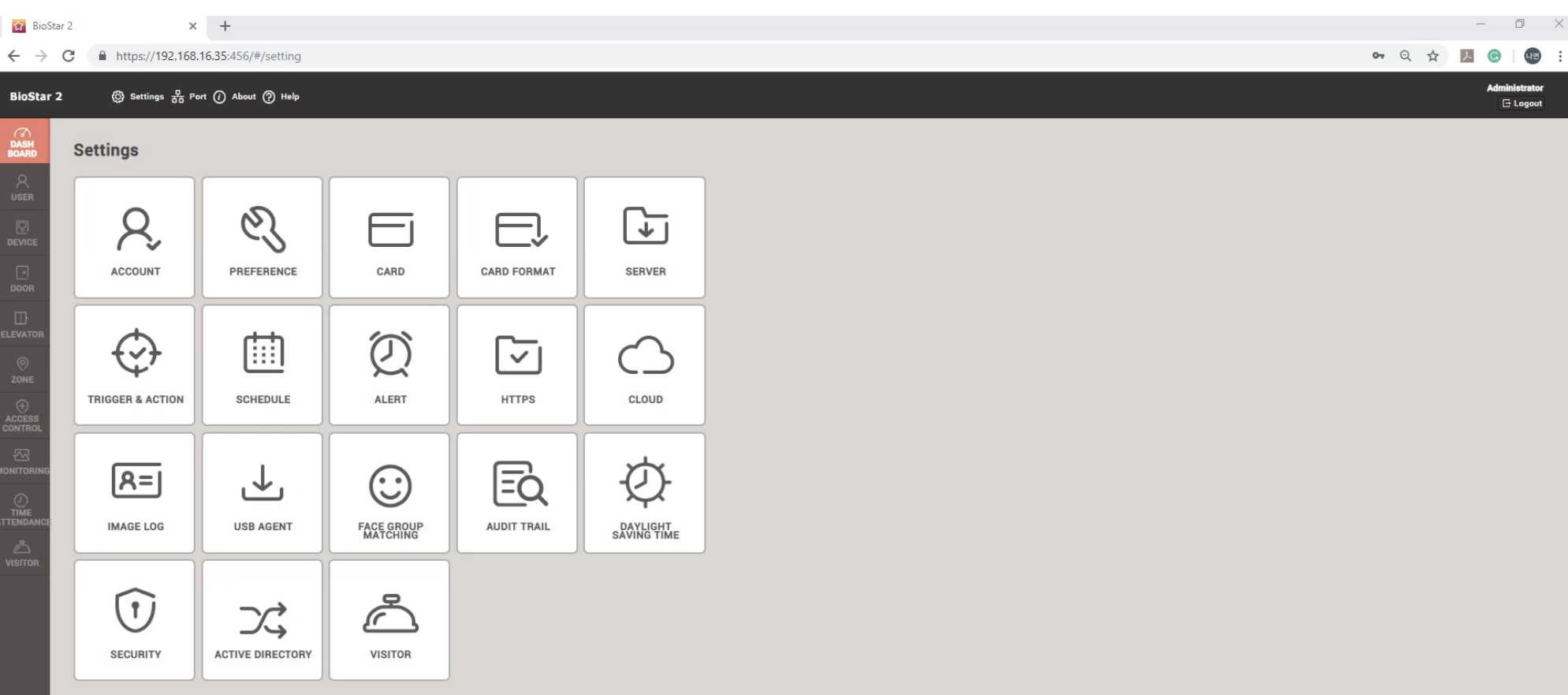

# **New Features and Improvements**

## **DB Migration Tool (BioStar 1.x > BioStar 2)**

## **DB Migration Methods**

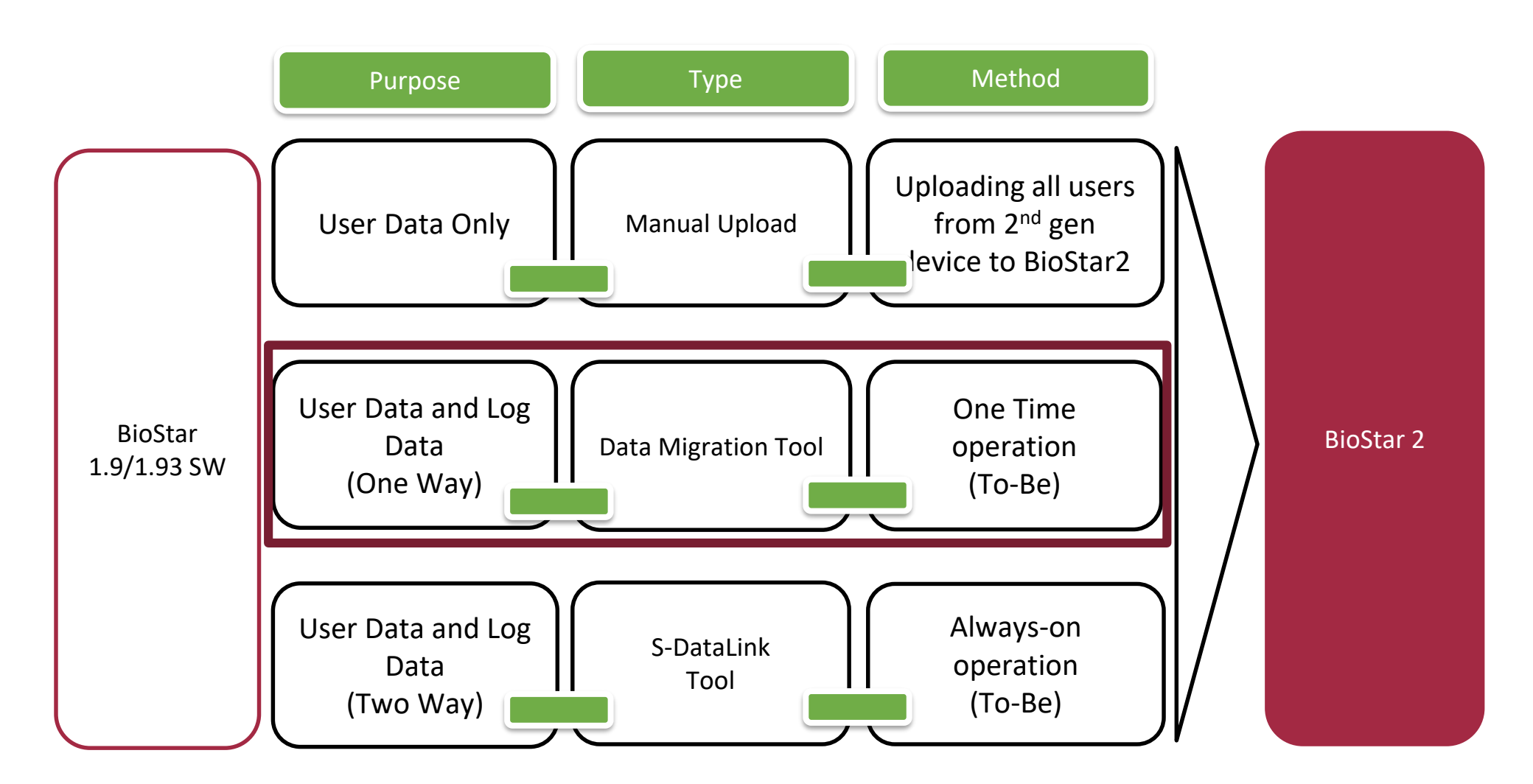

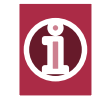

### **Use Case**

- 1) Need to have user information and event log
- 2) Replace old  $1<sup>st</sup>$  devices to  $2<sup>nd</sup>$  generation device
- 3) Only the CSN card format is supported
- 4) Profile Image can be migrated

## **Notice**

- 1) It needs to configure a door setting and access level/group once installing BioStar2 and uploading users if the formal environment is using access group with BioStar1
- 2) It does NOT get a face template and a Face template of FS1 is not compatible with a face template of FS2
- 3) It does NOT set user level of device menu access
- 4) When migrating data using BioStar 1.x to BioStar 2.x Migration Tool, existing users stored in BioStar 2 will be deleted except for user 1
- 5) Confirm if you install BioStar 1.9 or higher version

## **Data Migration (One-Time)**

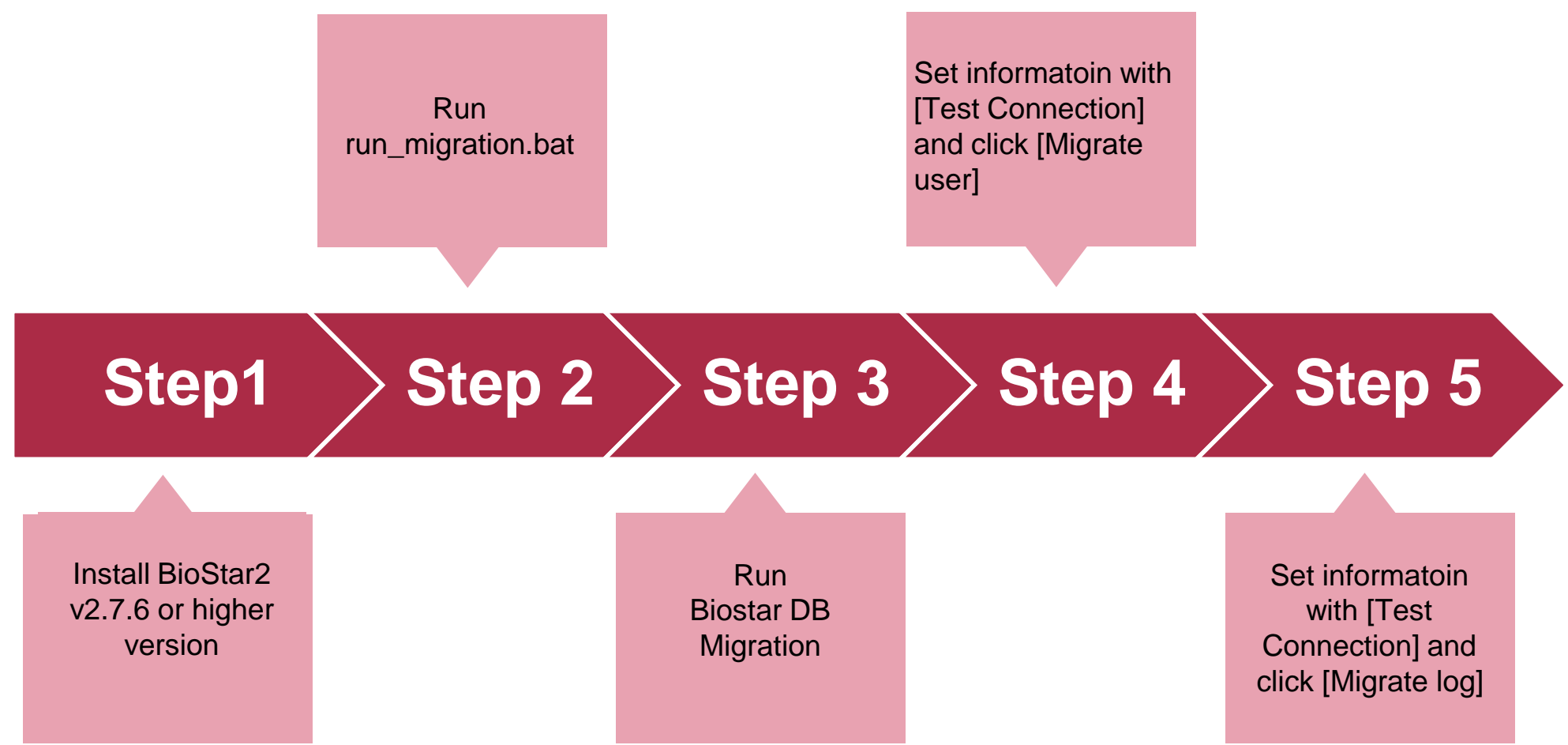

## **Data Migration (One-Time)**

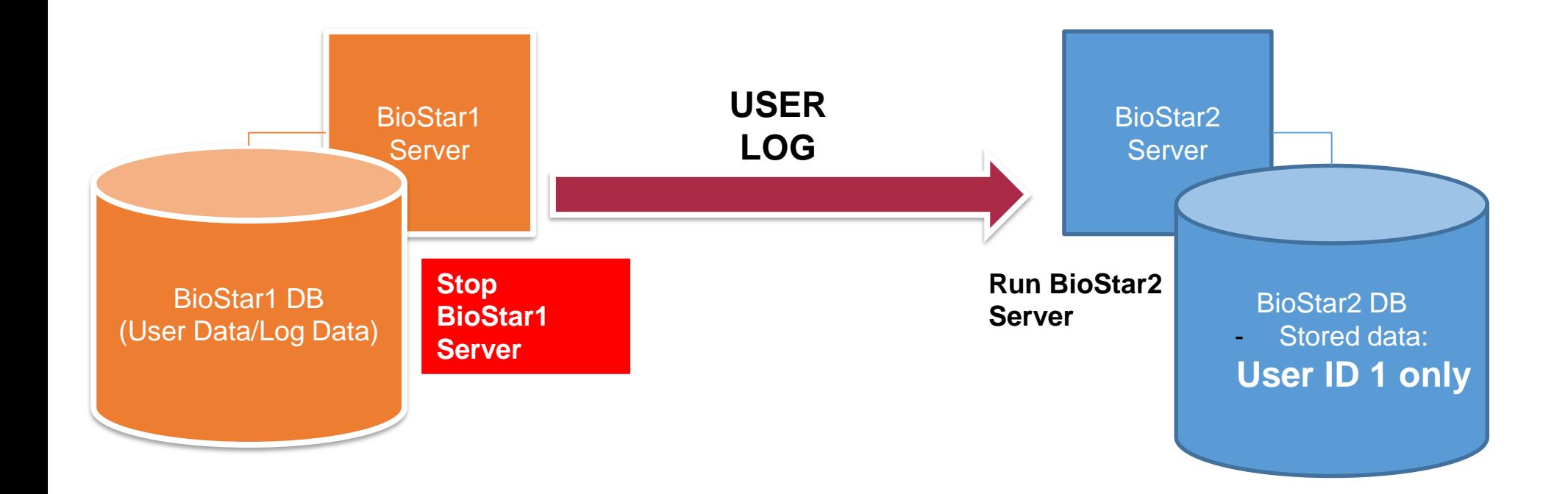

## **Migration Tool (BioStar 1.x > BioStar 2.x)**

on.bat

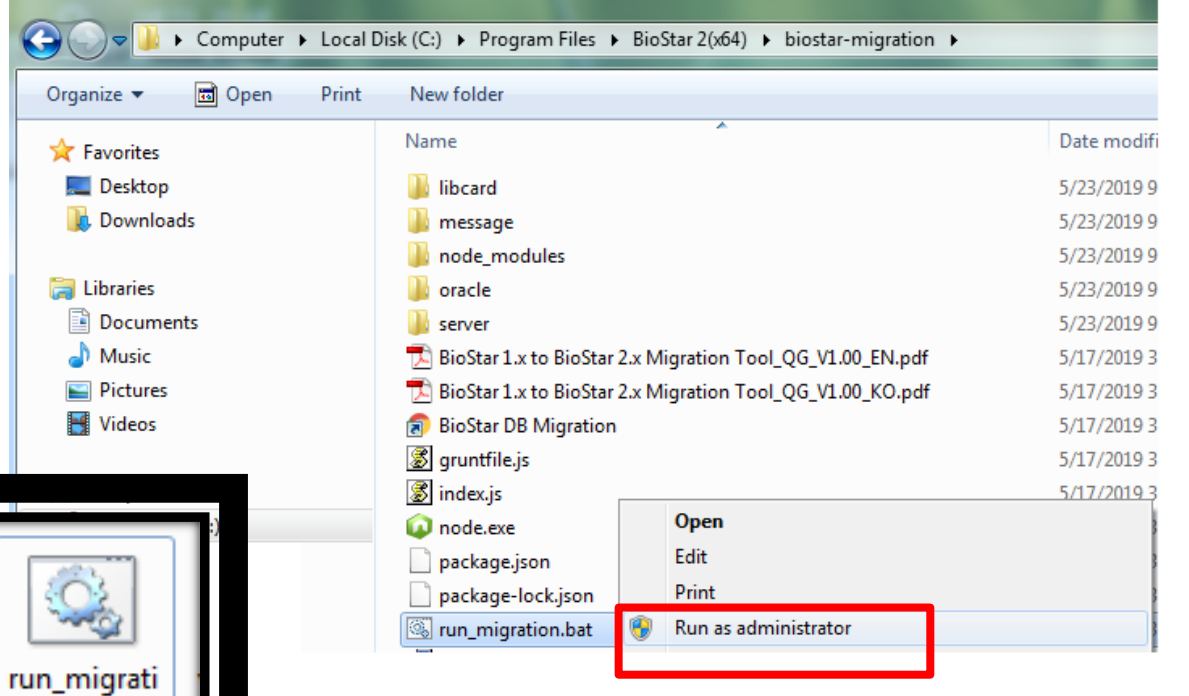

#### C:\Windows\System32\cmd.exe

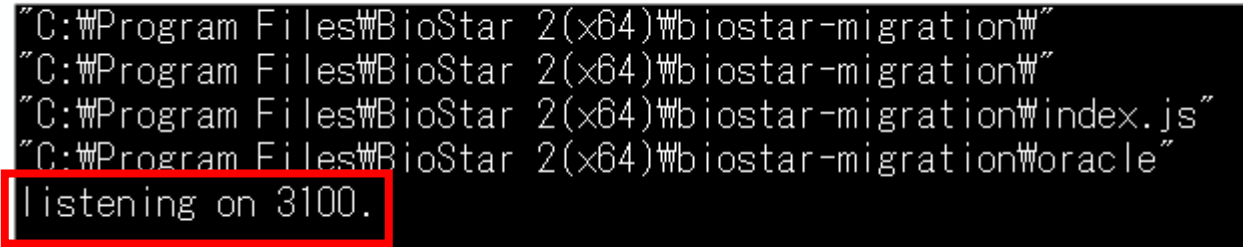

### **Migration Tool (BioStar 1.x > BioStar 2.x)**

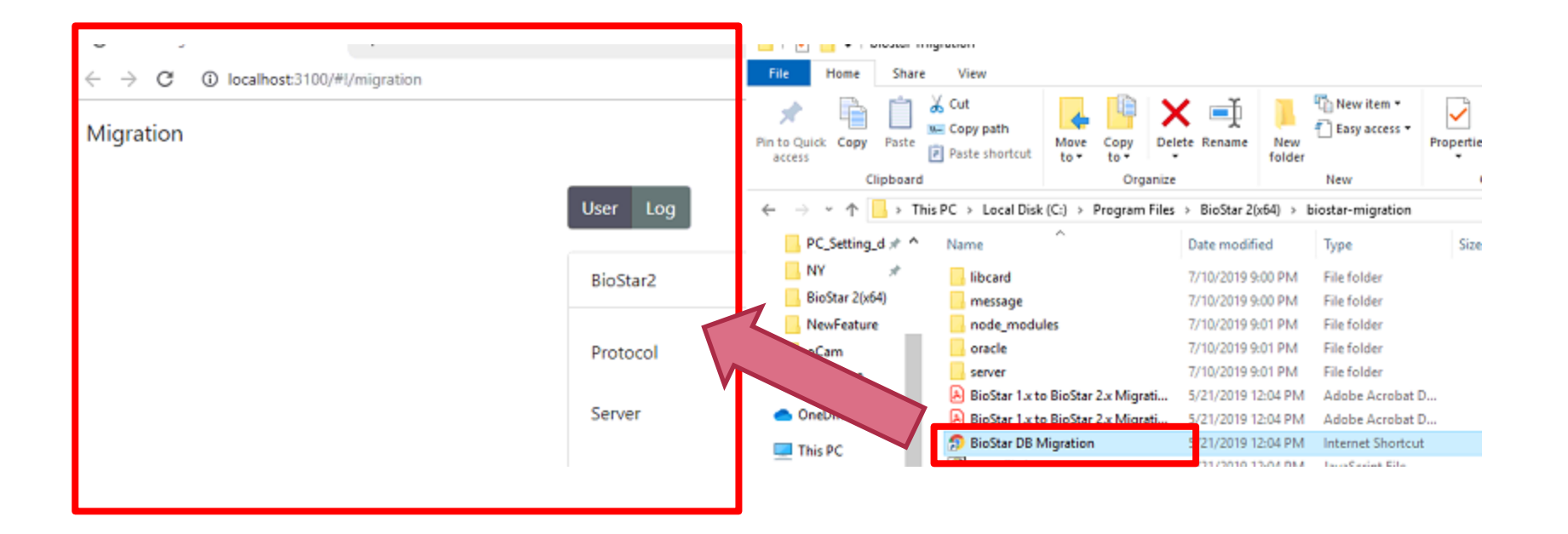

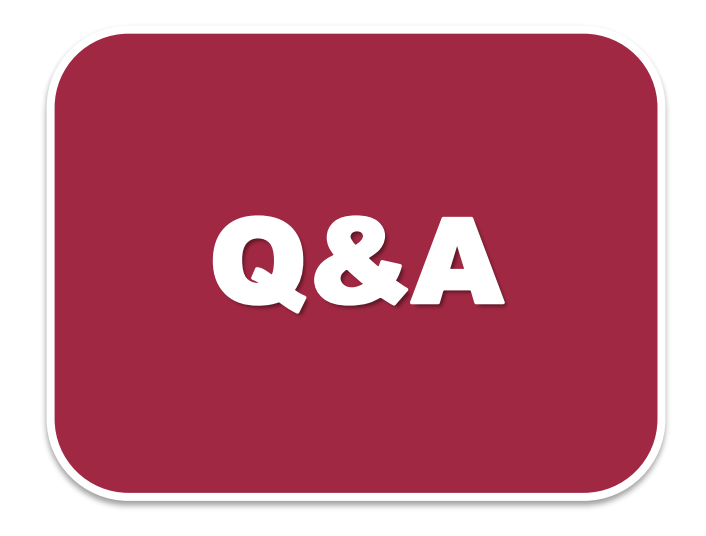

# Will the visitor mode available in all versions, even at the free version?

• **NO.** To use the visitor management, you should purchase Visitor License of BioStar2

Does the Visitor management system support capturing of photo when visitor visits the site?

• **NO**. BioStar2 Visitor Management does NOT support for capturing photo. We will discuss if it can be added to the future version.

## **Q&A**

Does the Visitor management have report summary? And can the visitor can register remotely? By giving them the link for the registration via email of SMS?

• **NO.** It dose NOT support any report types. It is not possible to register visitor information remotely without login Administrator at once. Please refer to the article below. [BioStar [2\] How Visitor Management Works?](https://support.supremainc.com/en/support/solutions/articles/24000047155--biostar-2-how-visitor-management-works-)

# Can we edit the title with visitor mode?

• **NO.** We do not support any editing on most of the titles.

How about kiosk module for self check in at site for VMS? Also can we add enrollment fingerprint reader to the assigned VMS PC?

• The self-registration does not support check in. The operator must approve the registered visitor for now. BioMini and BioMini Plus 2 are supported to v2.7.10 for self-registration. [BioStar [2\] How To Set Up Self-Registration Page](https://support.supremainc.com/en/support/solutions/articles/24000047152--biostar-2-how-to-set-up-self-registration-page) **BioStar [2\] How To Register Visitor Information by Self-](https://support.supremainc.com/en/support/solutions/articles/24000047142--biostar-2-how-to-register-visitor-information-by-self-registration-page-for-visitors-)**Registration Page (For Visitors)

Can we add FaceLite or FaceStation 2 to the VMS self check in or kiosk so visitor can enrollment ahead their face or even finger if majority of device installed is fingerprint devices?

• **NO.** The face devices are not supported yet, but are planned to be included in the future version. This is on our road map.

Do you have a plan creating an app in playstore or Appstore for the VMS like the BioStar Mobile so it can be use in a kiosk?

• **NO**. We do not have a plan, and even though we have it looks to be a long way to go there.

We have to live server BioStar 1 and BioStar 2 since the old device still running for the purpose of double enrollment and reviewing of transaction. Does it have difference between migration tool and Sdatalink?

- The S-Datalink and the migration tool are different tool.
	- S-DataLink is a customized tool for user synchronization and log synchronization between BioStar1 and BioStar2. DB Migration tool which is provided by Biostar2 SW is one way synchronization tool.

## What is the benefit of using quick enrollment face?

If you set the quick enrollment, then it does not need to more time with enroll 3 steps procedures. The registration time is shorter than normal enrollment progress.

Why is FaceLite screen black? Is the quality of current enrollment and quick enrollment on face is the same?

- FaceLite does NOT have a visual camera unlike FaceStation 2. It only has the IR camera and that is the reason all images appear as grey color.
- Face Algorithm of the quick enrollment and the normal enrollment are same.

In the slide of working 24 hours or longer(fixed shift), the weekend is Saterday and Sunday. How will it affect the cycle of 4?

• The extended working hours does not get affect to how the cycle is created. It will have no problem.

How many schedules can define with the new license model for TA?

• The number of the schedules from v2.7.6 does not have a limitation.

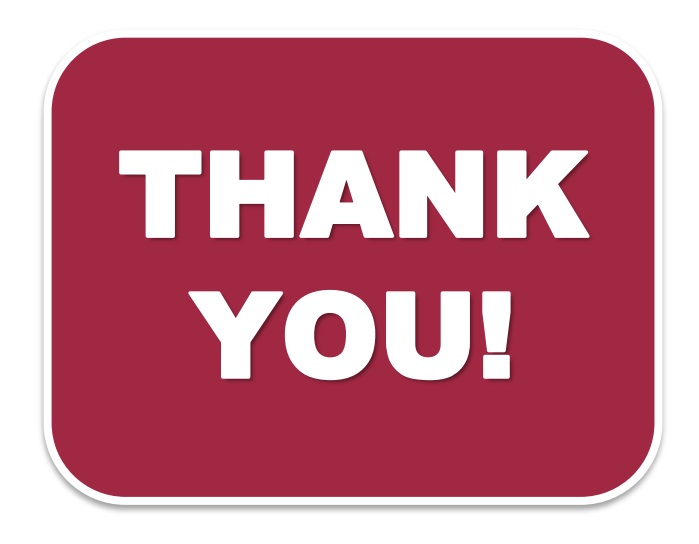